### **Dell Speakerphone de Conférence Portable MH3021P**

**Manuel D'utilisation**

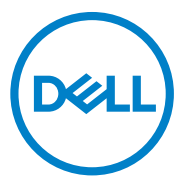

Modèle Règlementaire: MH3021Pu

## **Remarques, précautions et avertissements**

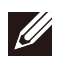

**REMARQUE : Une REMARQUE indique une information importante qui vous aide à faire un meilleur usage de votre ordinateur.**

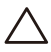

**PRÉCAUTION : Une PRÉCAUTION indique un dommage potentiel du matériel ou une perte de données et vous informe comment éviter le problème.**

**AVERTISSEMENT : Un AVERTISSEMENT indique un risque de**   $\bigwedge$ **dommage matériel, de blessure corporelle, ou de décès.**

© 2020 Dell Inc. ou ses filiales. Tous droits réservés. Dell, EMC et les autres marques sont des marques commerciales de DELL Inc. ou de ses filiales. Les autres marques peuvent être des marques des propriétaires respectifs.

06-2020

Rev. A00

## **Table des Matières**

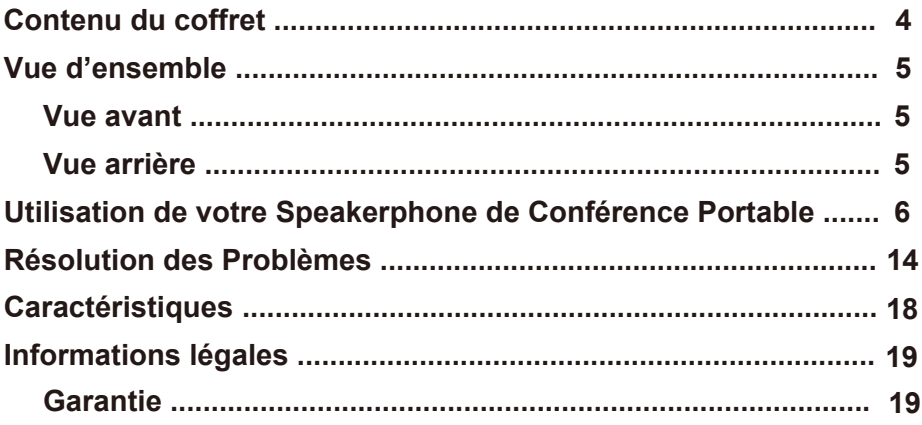

# **Contenu du coffret**

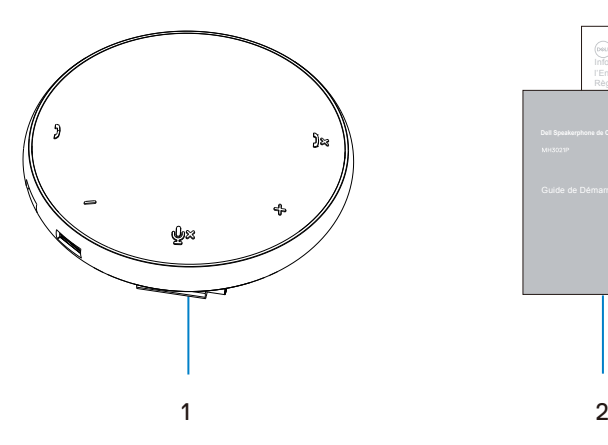

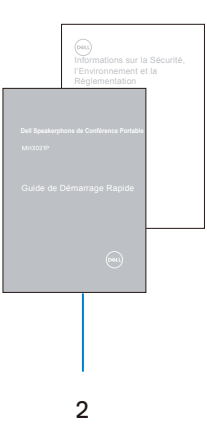

1 Speakerphone de Conférence Portable

2 Documentation

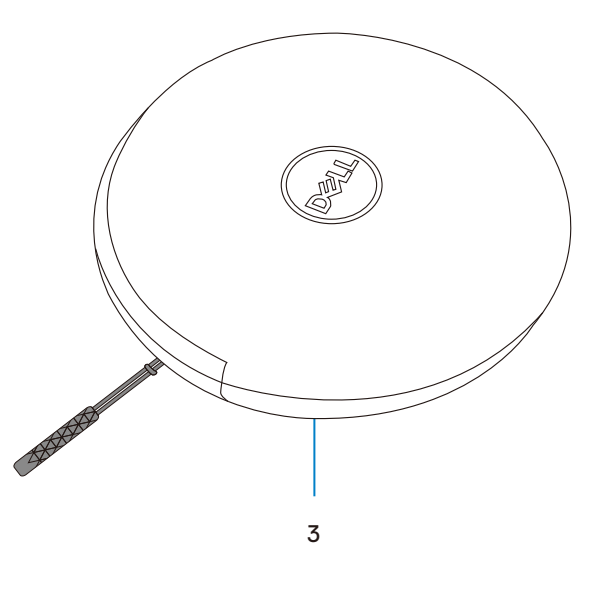

3 Pochette

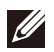

# **Vue d'ensemble**

### Vue avant

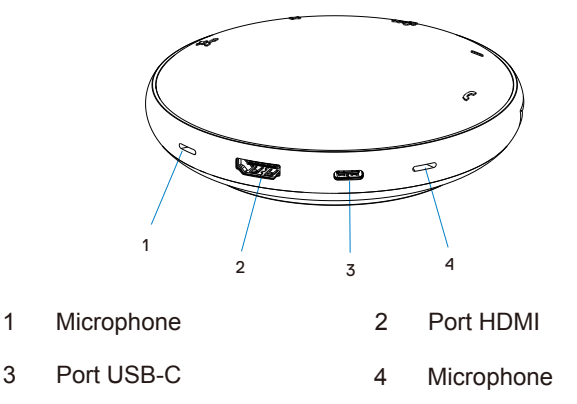

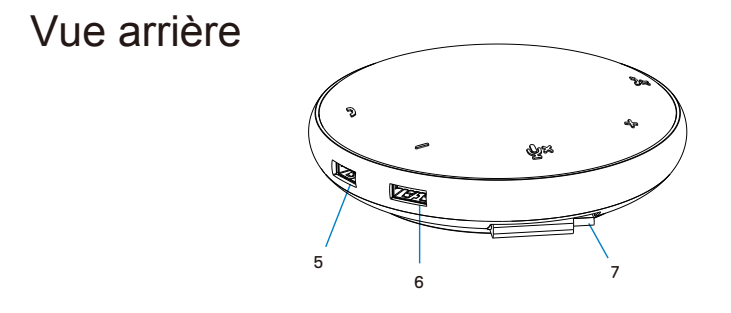

- 5 Port USB-A 6 Port USB-A
- 7 Câble USB-C

## **Utilisation de votre Speakerphone de Conférence Portable**

1. Repérer le câble USB-C sous votre MH3021P. Dérouler le câble USB-C manuellement.

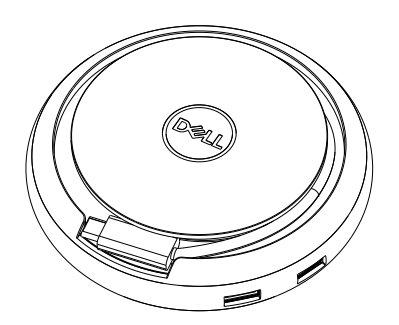

2. Connecter le câble USB-C de votre MH3021P au port Thunderbolt ou USB-C (DisplayPort Alt Mode) de votre ordinateur. L'image ci-dessous montre un moniteur HDMI et d'autres appareils connectés au MH3021P sans source d'alimentation externe au MH3021P.

### **Sans Alimentation de Puissance**

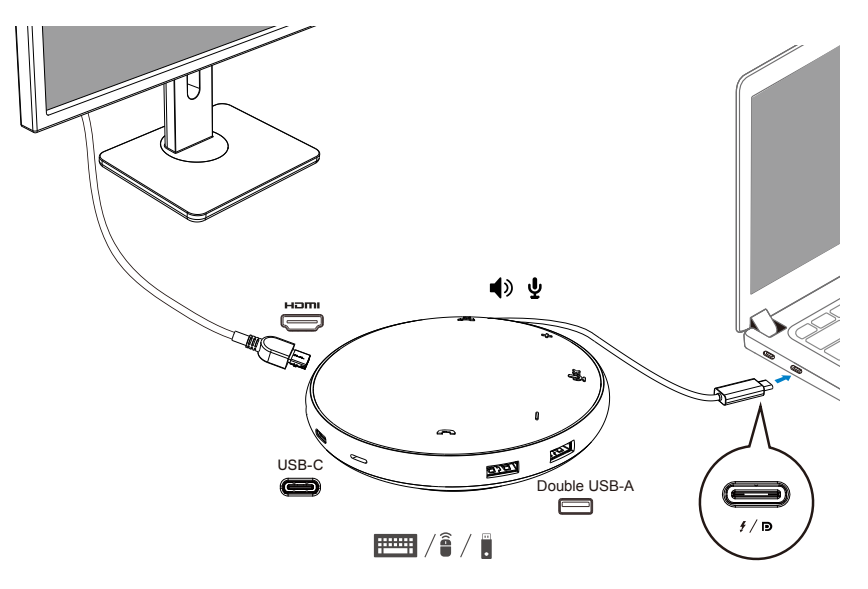

3. MH3021P accepte une alimentation d'alimentation jusqu'à 90W lorsqu'il est connecté au port Thunderbolt ou USB-C (Display Port Alt Mode) de votre PC. La source d'alimentation peut être fournie par l'adaptateur ou par le moniteur USB-C qui prend en charge la fonction de chargement. Les deux images ci-dessous montrent MH3021P connecté à une source d'alimentation externe via un adaptateur d'alimentation USB-C ou un moniteur USB-C.

**Avec Alimentation Via un Adaptateur d'Alimentation USB-C**

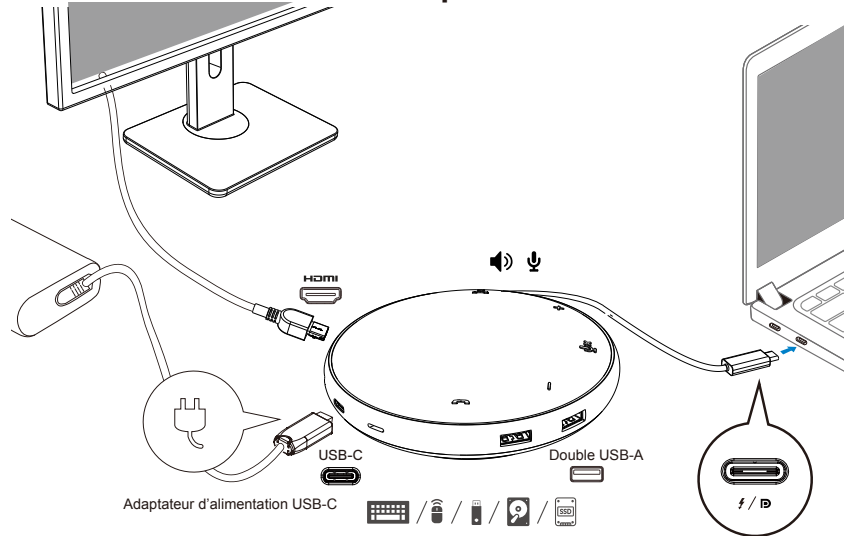

**Avec Alimentation Via un Moniteur USB-C**

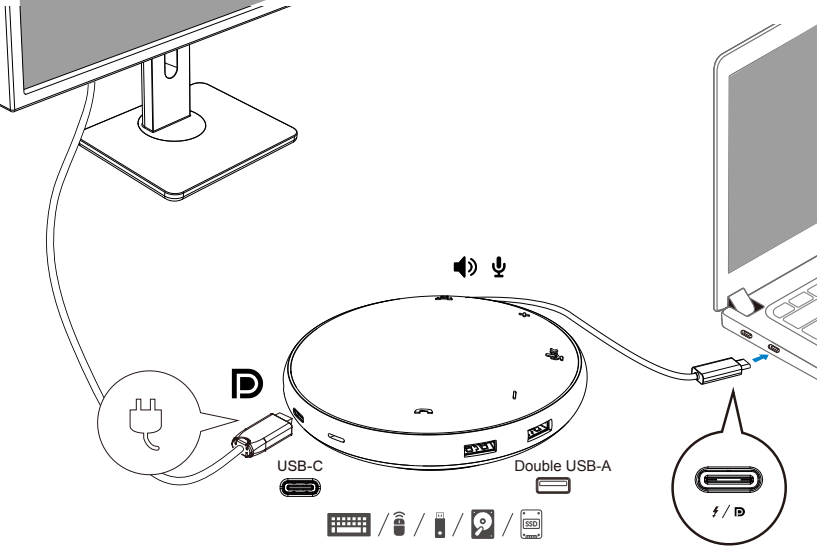

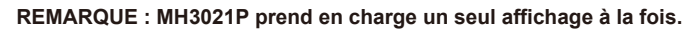

 $\mathscr{Q}$ 

4. MH3021P possède un Haut-parleur et un Microphone, vous pouvez l'utiliser lors de vos communications après avoir connecté votre adaptateur mobile au notebook.

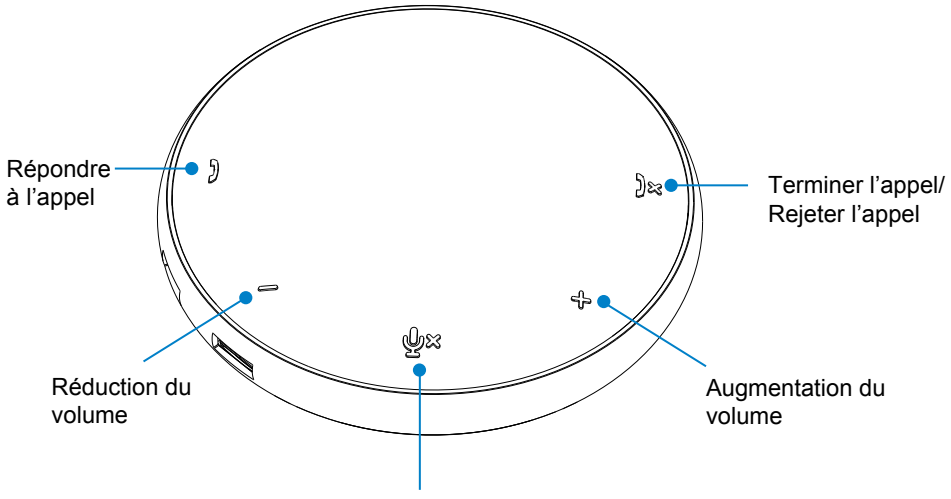

Microphone Inactif/Actif

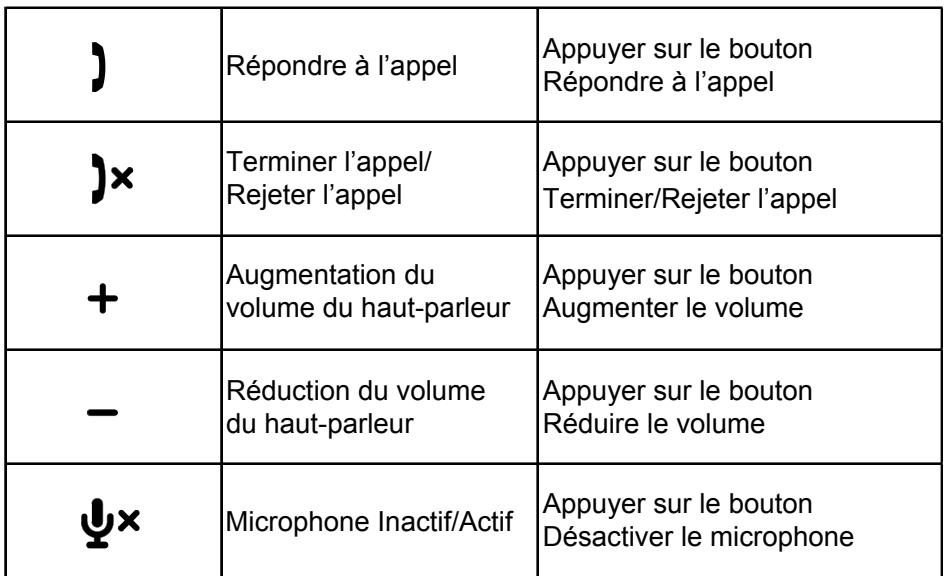

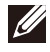

#### 5. Utilisation de Skype for Business / Zoom

**Répondre aux appels Skype for Business / Zoom :**

(1) Appuyer sur le bouton de prise d'Appel pour répondre à l'appel

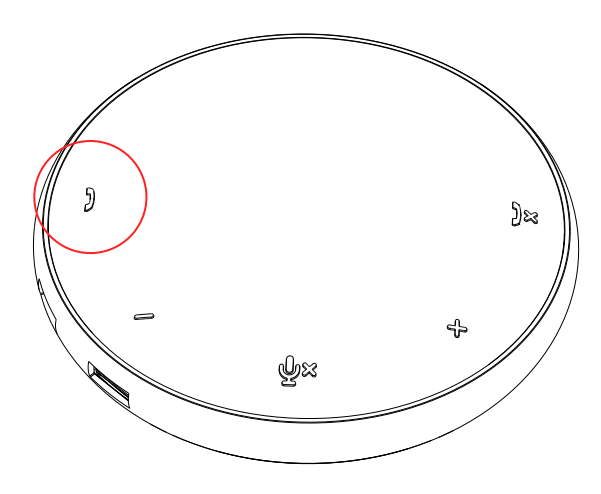

Effectuer des appels avec Skype for Business

(1) Appuyer sur le bouton de prise d'Appel pour afficher Skype for Business sur l'écran principal.

(2) Démarre un appel avec l'application Skype for Business de votre ordinateur

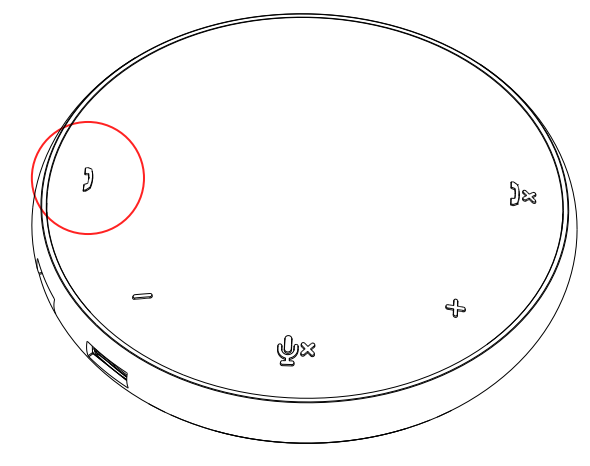

 Effectuer des appels avec Zoom (1) Démarrer un appel via l'app. Zoom <sup>9</sup>

- Régler le volume
- (1) Appuyer sur le bouton de hausse du volume pour augmenter le volume. Un signal sonore peut être entendu en appuyant sur le bouton d'augmentation du volume.
- (2) Appuyer sur le bouton de baisse du Volume pour réduire le volume. Un signal sonore peut être entendu en appuyant sur le bouton de baisse du volume

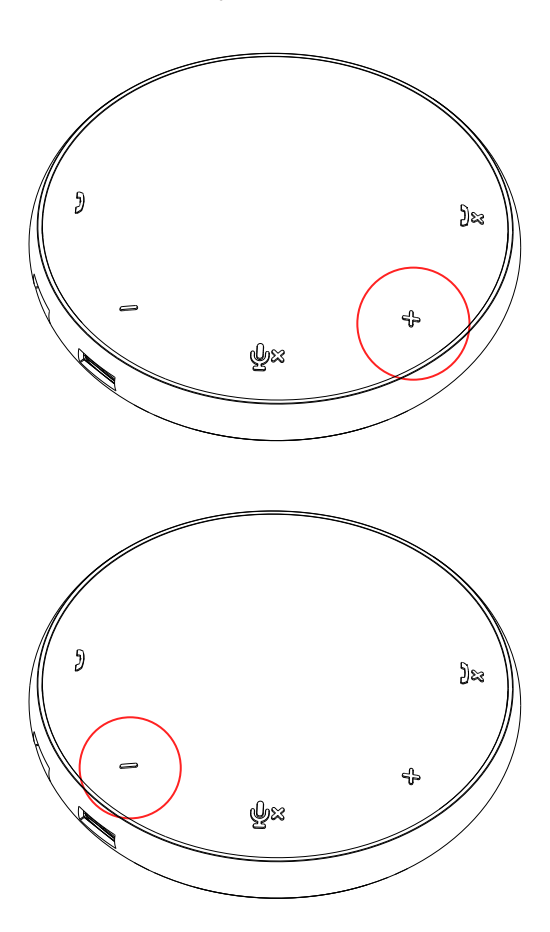

- 6. Fonctionnement des Boutons et LED
- En fonctionnement, la LED centrale supérieure s'allume en blanc.

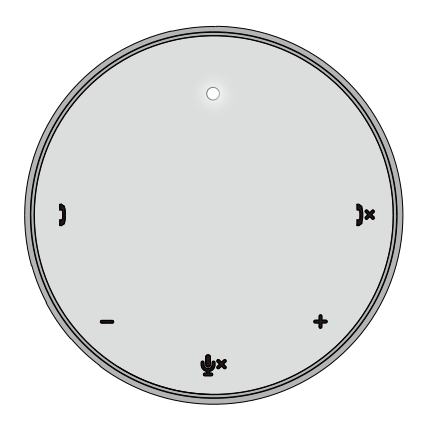

● Pendant l'appel : La LED centrale supérieure devient verte.

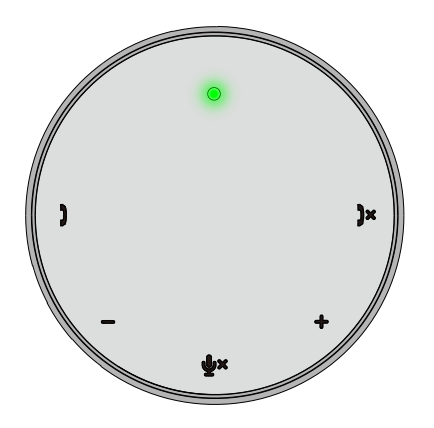

Appel entrant : Pendant un appel entrant, la LED de prise d'appel clignote en vert, la LED de rejet d'appel clignote en rouge.

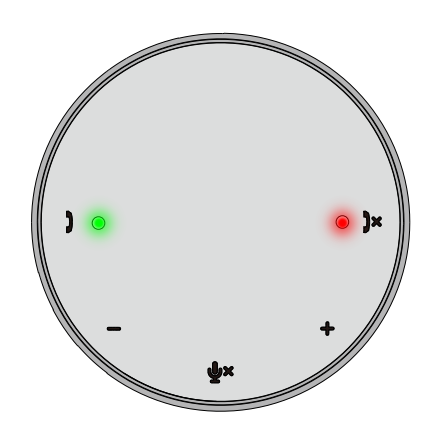

Microphone muet Lorsque le microphone est muet, toutes les LED s'allument en rouge et restent rouge jusqu'à ce que le microphone ne soit plus muet.

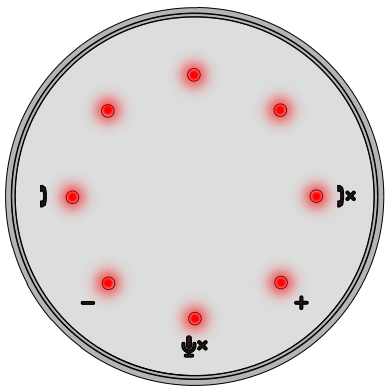

Réglage du volume :

Lors du réglage du volume, le cercle de LED s'allume temporairement en blanc et indique le niveau sonore. Lorsqu'on augmente le volume, les LED s'allument dans le sens horaire. Lorsque le volume est réduit, les LED s'éteignent dans le sens anti-horaire.

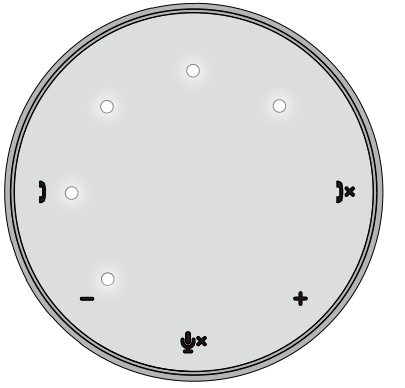

**•** Terminer un appel : A la fin d'un appel, la LED centrale supérieure passe du vert au blanc. Pour Zoom, appuyer sur « Quitter la Réunion » de l'app.

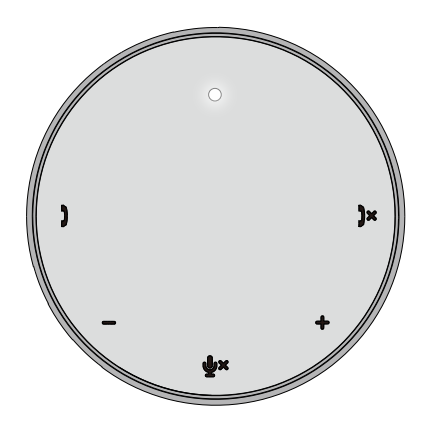

7. Connecter les périphériques à MH3021P

MH3021P ne prend en charge qu'une seule vidéo à la fois, selon la règle « premier arrivé, premier servi ». Lorsque deux ports vidéo sont branchés en même temps, le port vidéo HDMI est prioritaire.

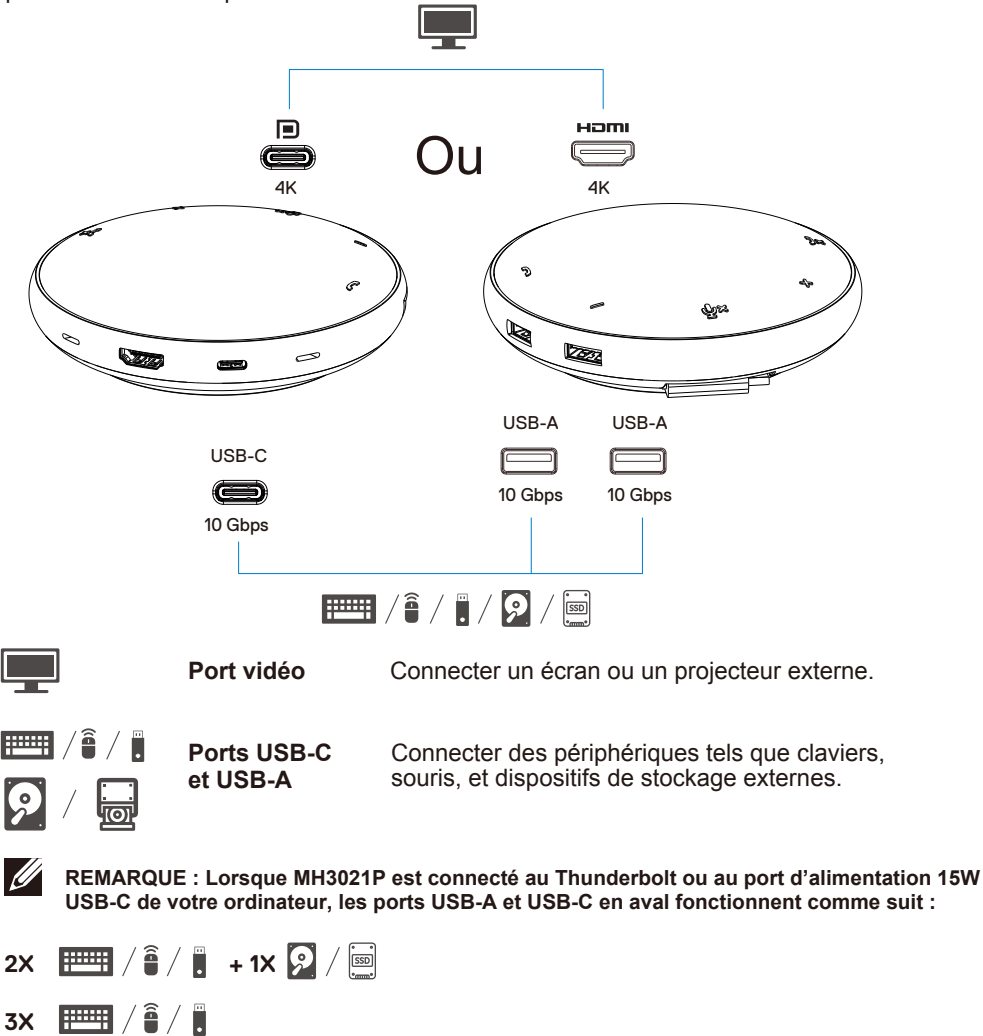

 $\mathscr{U}$ **REMARQUE : Lorsque MH3021P est connecté au port d'alimentation 7,5W USB-C de votre ordinateur, les ports USB-A et USB-C en aval fonctionnent comme suit :**

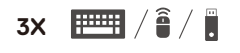

## **Résolution des Problèmes**

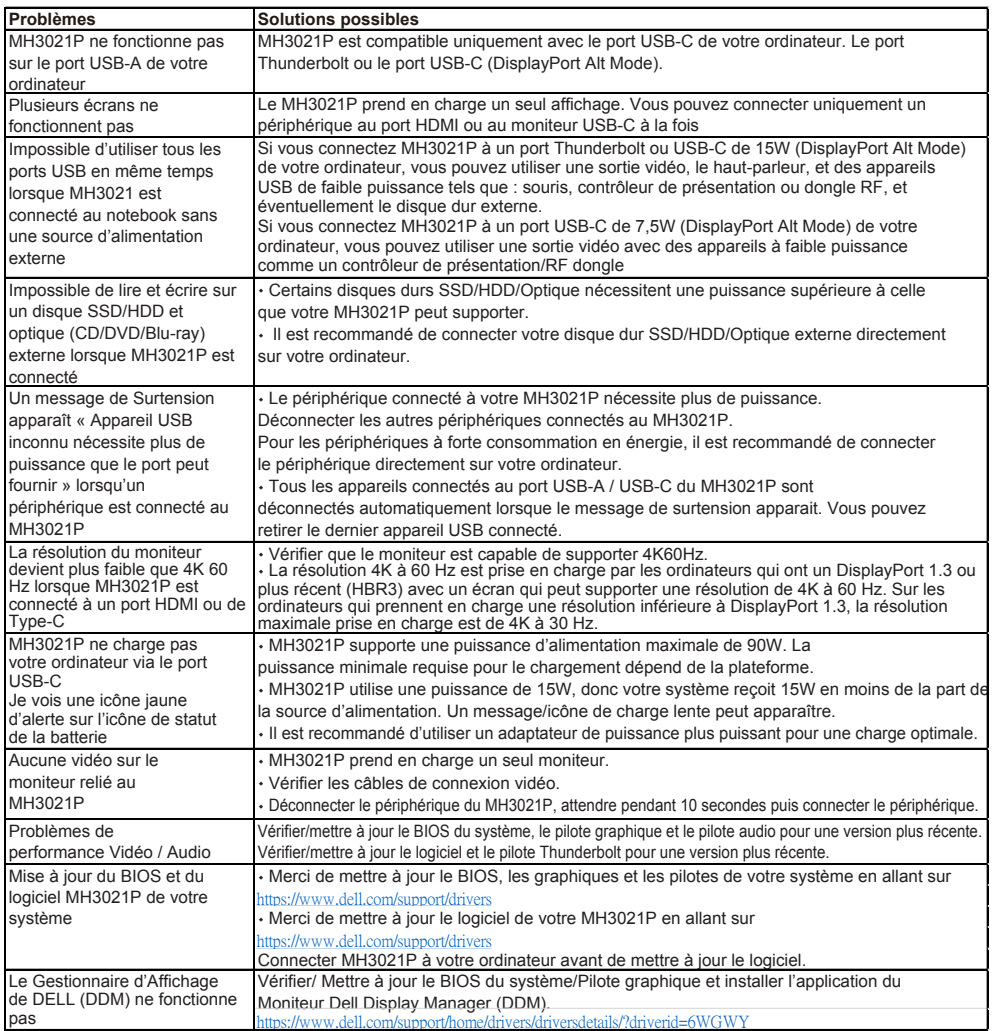

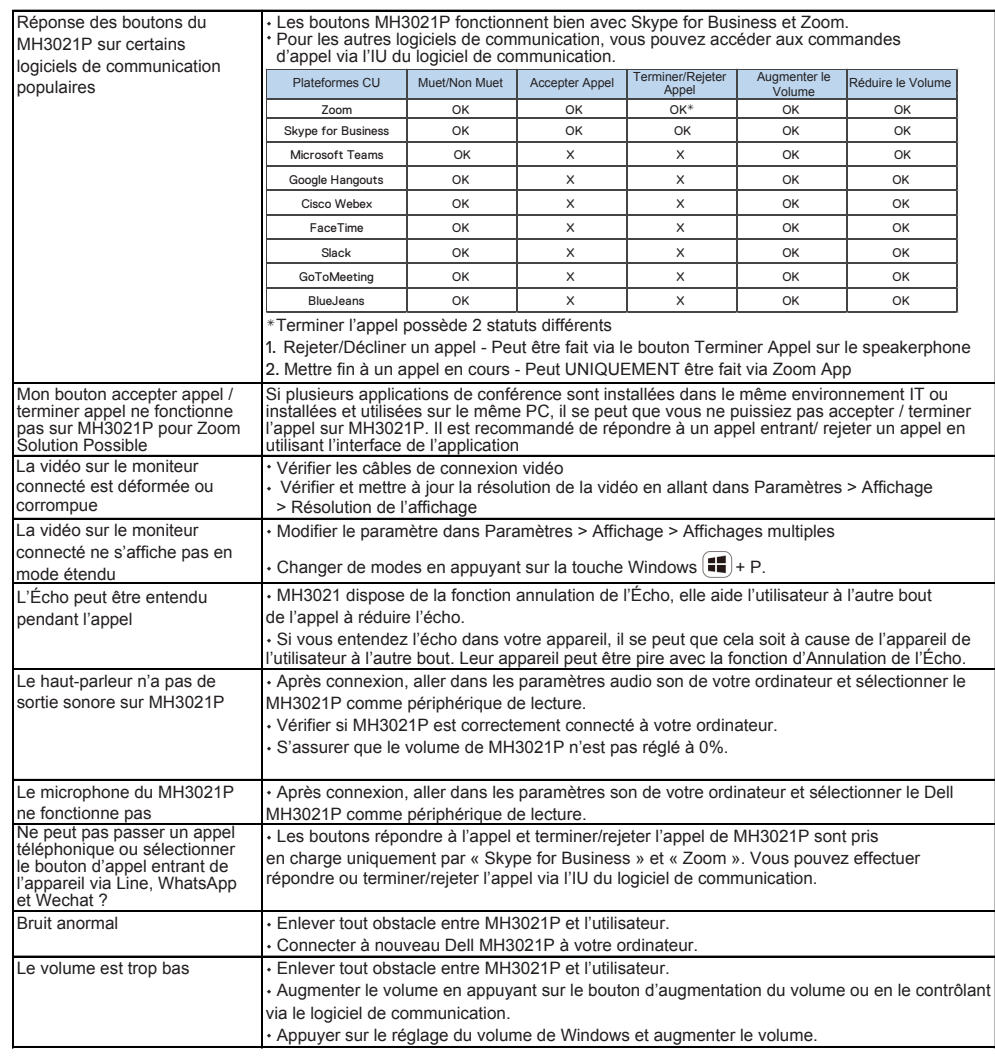

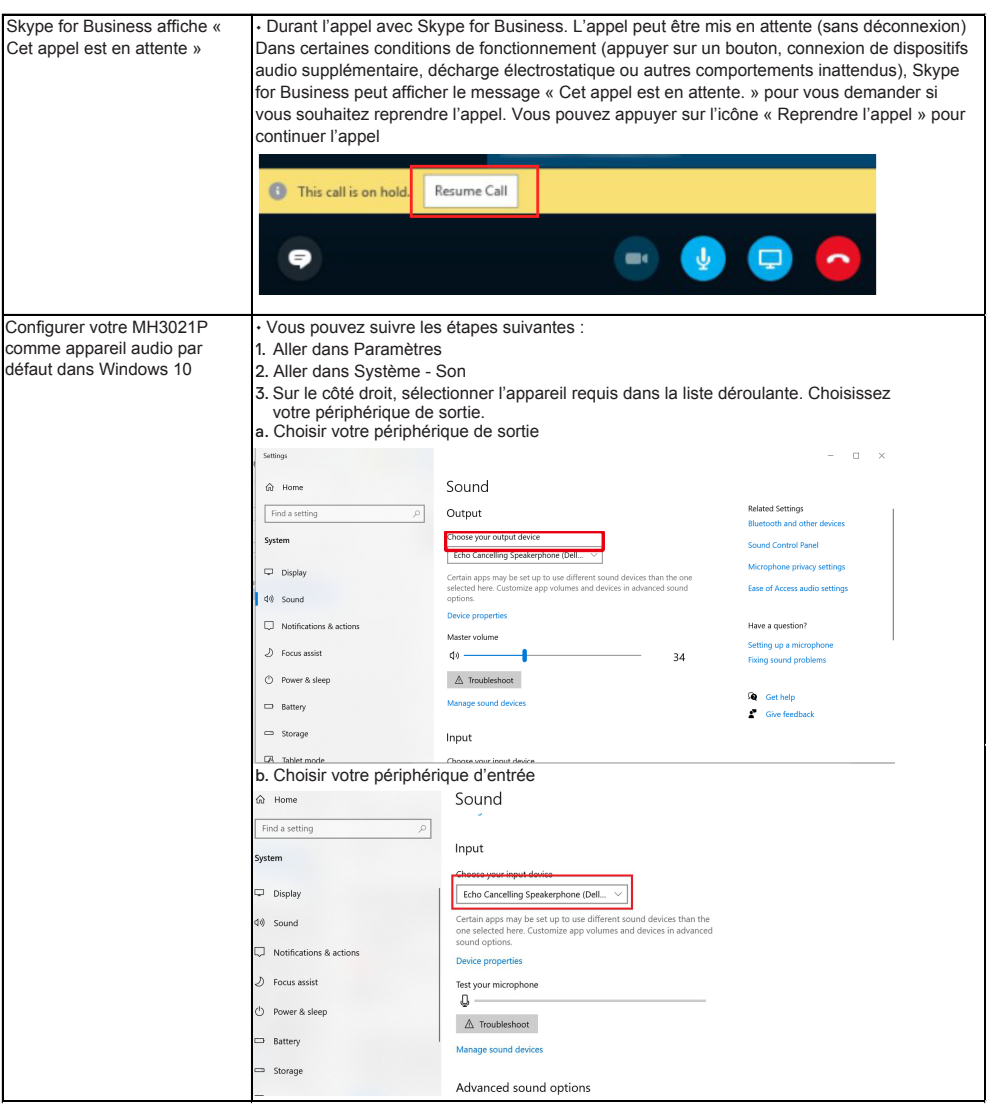

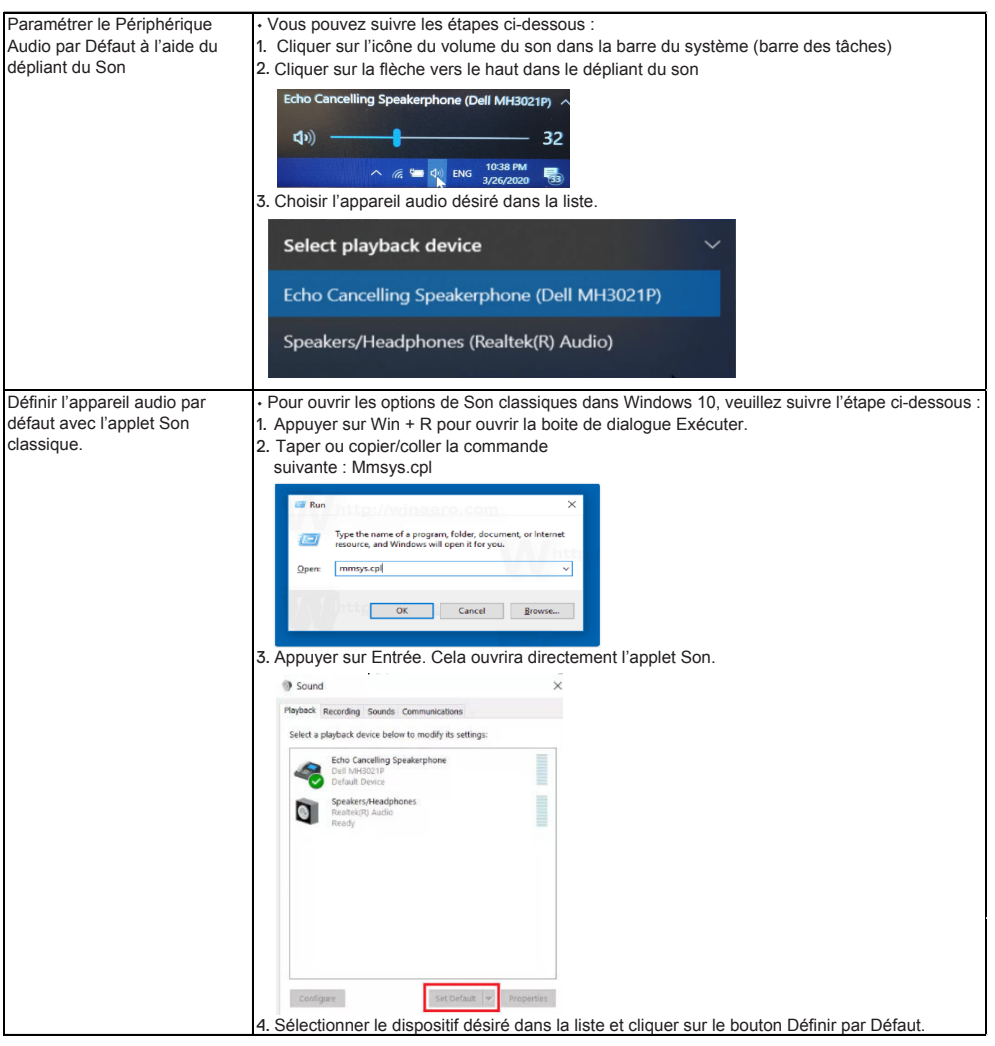

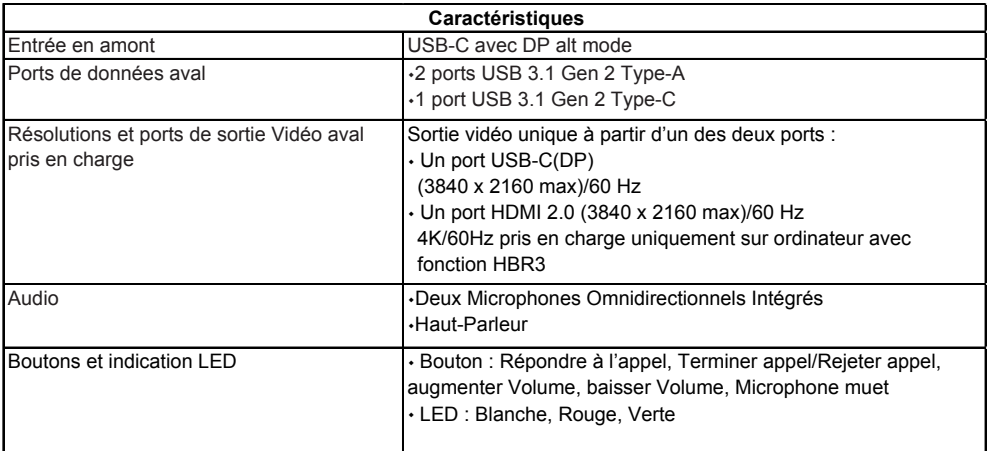

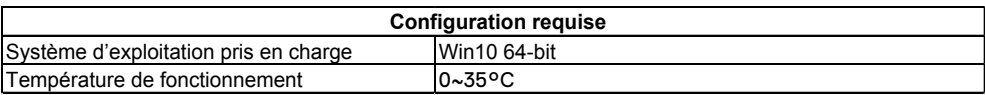

# **Informations légales**

### Garantie

#### **Garantie limitée et politique de retour**

Les produits de la marque Dell bénéficient d'une garantie matérielle limitée d'un an. S'il est acheté en même temps qu'un système Dell, il sera soumis à la garantie du système.

#### **Pour les clients U.S :**

Cet achat et votre utilisation de ce produit sont soumis à l'accord d'utilisateur final de Dell que vous pouvez trouver sur **www.dell.com/terms**. Ce document contient une clause d'arbitrage obligatoire.

#### **Pour les clients européens, africains et du Moyen-Orient :**

Les produits de la marque Dell qui sont vendus et utilisés sont soumis aux droits nationaux applicables aux consommateurs, aux conditions du contrat de vente du revendeur que vous avez conclu (qui s'appliquera entre vous et le revendeur) et aux conditions du contrat de l'utilisateur final de Dell.

Dell peut également fournir une garantie matérielle supplémentaire—les détails complets du contrat de l'utilisateur final de Dell et les conditions de garantie sont disponibles sur **www.dell.com**, en sélectionnant votre pays dans la liste en bas de la page d'accueil, puis en cliquant sur le lien « conditions générales » pour les conditions de l'utilisateur final ou sur le lien « support » pour les conditions de garantie.

### **Pour les clients non-U.S. :**

Les produits de la marque Dell qui sont vendus et utilisés sont soumis aux droits nationaux applicables aux consommateurs, aux conditions du contrat de vente du revendeur que vous avez conclu (qui s'appliquera entre vous et le revendeur) et aux conditions du contrat de l'utilisateur final de Dell. Dell peut également fournir une garantie matérielle supplémentaire—les détails complets du contrat de l'utilisateur final de Dell et les conditions de garantie sont disponibles sur **www.dell.com**, en sélectionnant votre pays dans la liste en bas de la page d'accueil, puis en cliquant sur le lien « conditions générales » pour les conditions de l'utilisateur final ou sur le lien « support » pour les conditions de garantie.

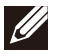

#### **REMARQUE : La garantie ne couvre pas la pochette.**